**産業・組織⼼理学会 会員の皆様へ**

# **JPASSマイページ** ご利用の手引き

### 2024年3⽉20⽇

東京都文京区本郷5-23-13 田村ビル2F

JPASS事務局内

ご利用に関するお問合せ https://jpass.online/contact/

### **はじめに**

JPASSは従来それぞれの学会で⾏われていた事務局業務を 一元化し、年会費のお支払いをはじめ、様々な手続きを オンラインで実施できるようにするシステムです。

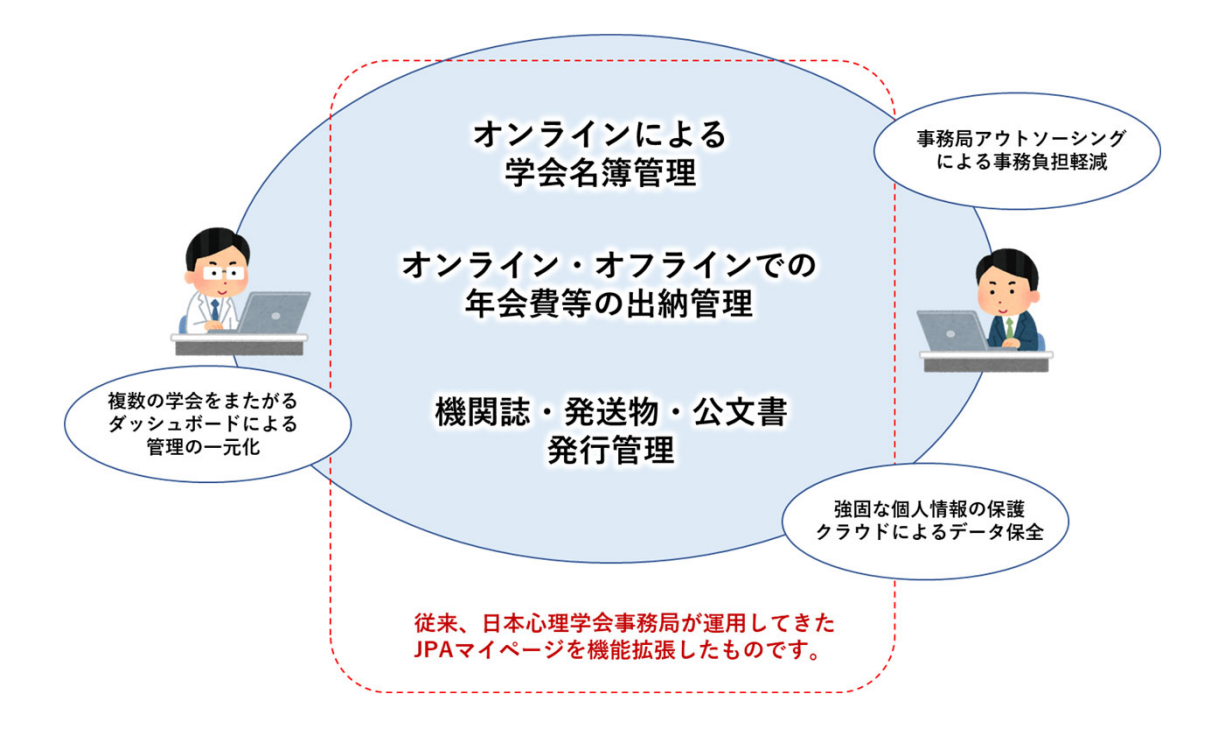

**JPASS A学会 B学会 C学会** 会員の皆様にとっては、例えばこれまで団体ごとに 手続き方法がまちまちだったものがJPASS経由で オンライン化されるなどのメリットがあります。

### **JPASSの初回ログイン設定**

今回は新しいシステムになりますので、最初にログイン設定をして 頂きます。(すでにログインしておられる方は不要です。)

1 **ブラウザを開いて、JPASSにアクセスする**

**https://jpass.online/society\_transfer?ai=7**

こちらが**産業・組織⼼理学会会員様専⽤**の登録ページになります。

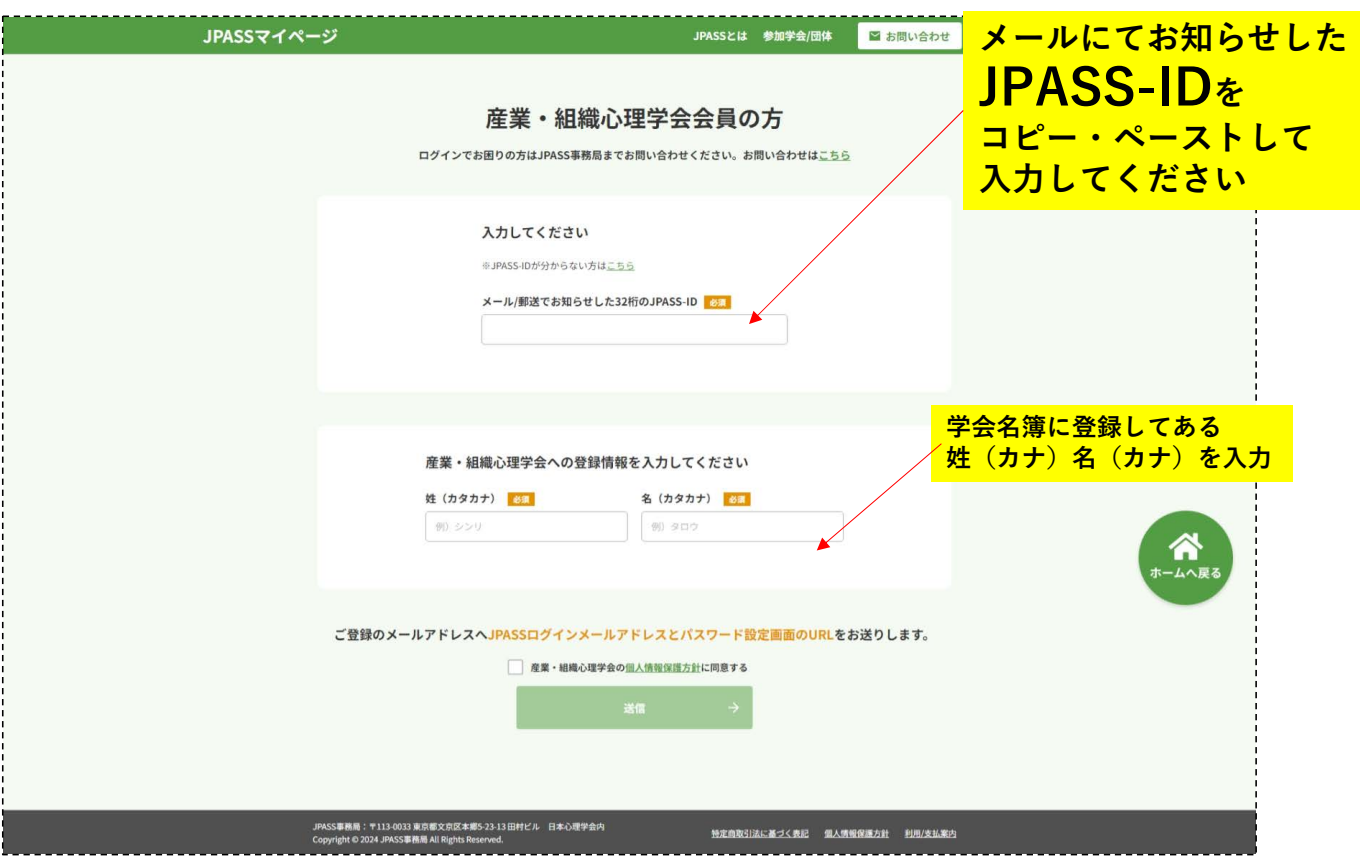

**会員様によって、カナ姓名・⽣年⽉⽇のご登録のない⽅もおられます。 その場合入力エラーになりますので、その際はJPASS事務局にご連絡 ください。**

**初期設定が完了した画⾯です。**

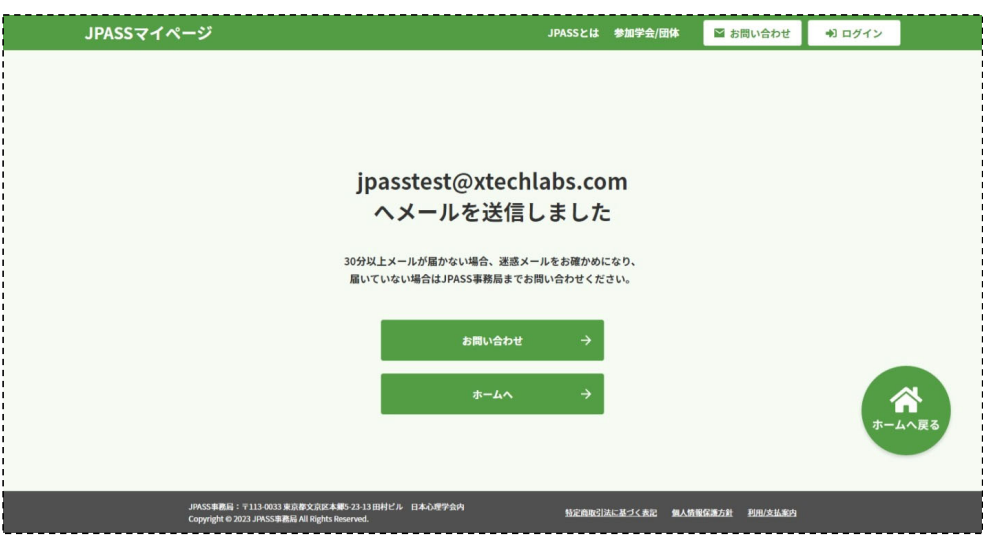

**登録メールアドレスにログインメールが届きます。**

通常、数分以内に届きます。届いたら1時間以内にリンクをクリック してください。時間切れになったら再度「1」の操作をお願いします。

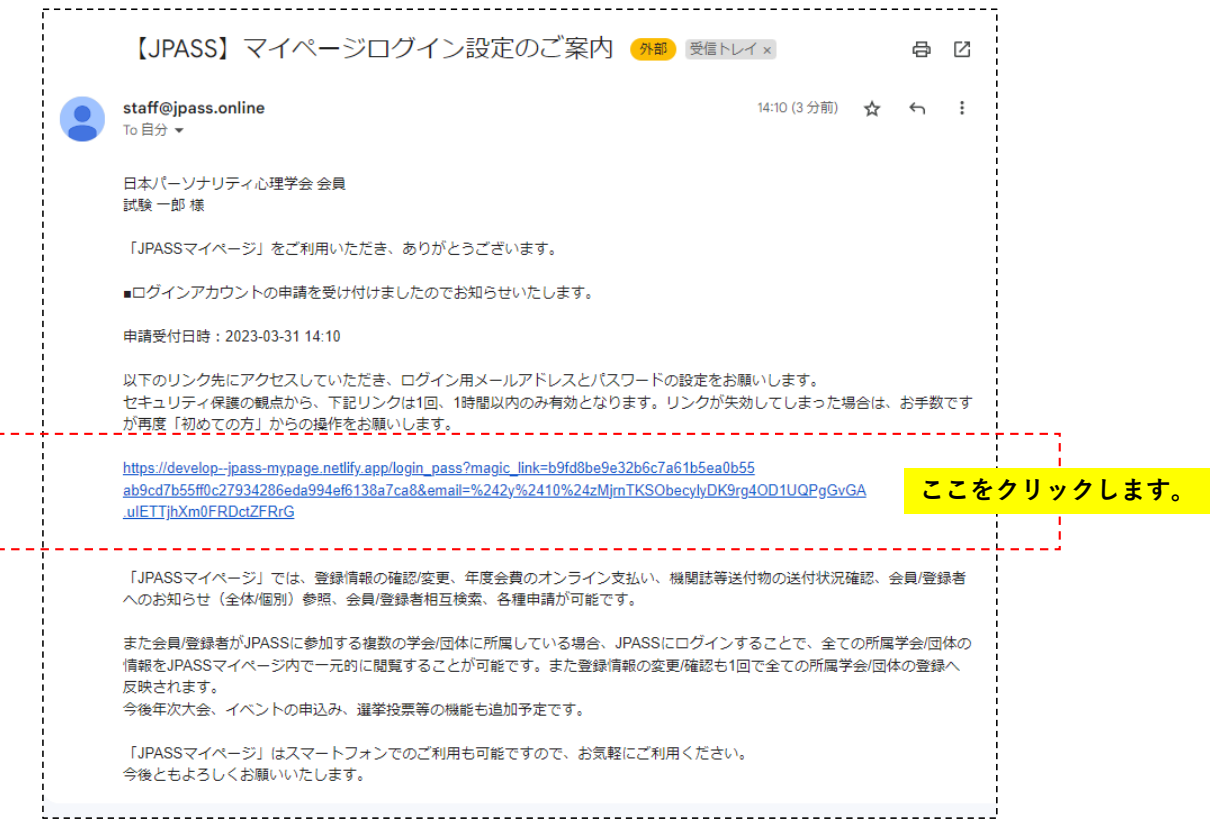

3

4 **今後ログインするためのメールアドレスとパスワードを設定してください**

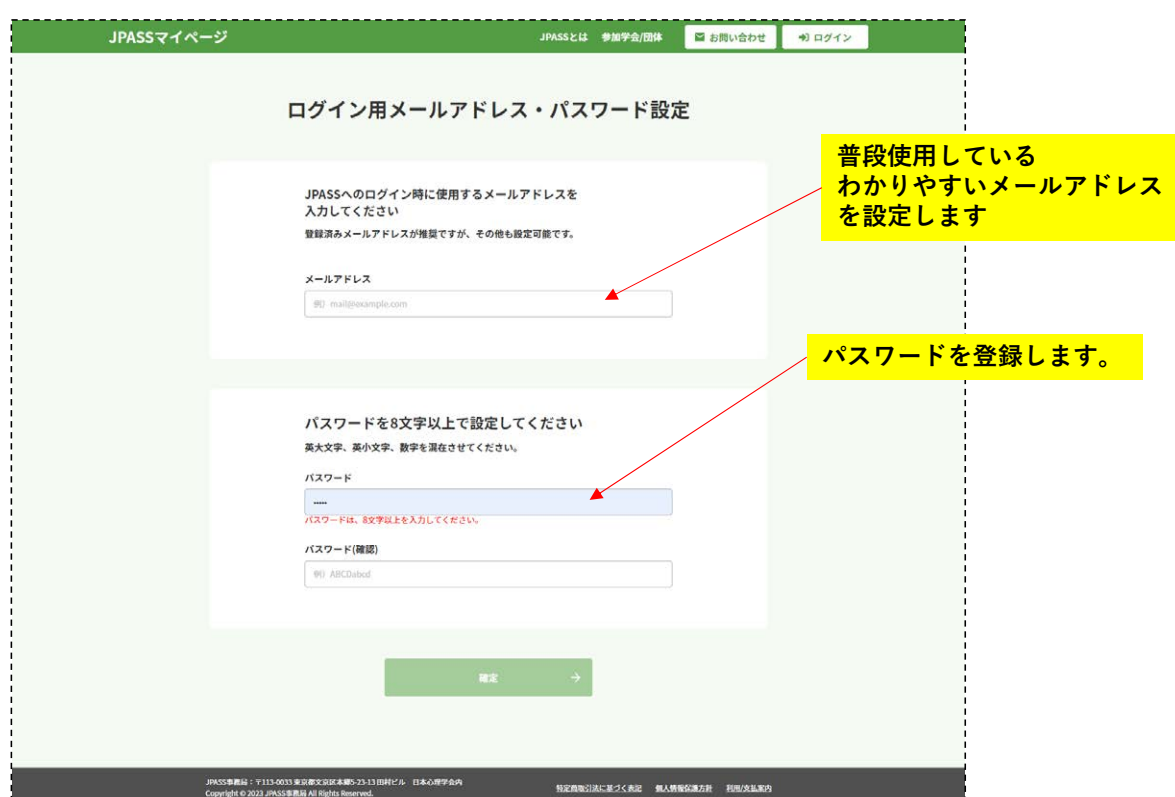

パスワードは**「英⼤⽂字、英⼩⽂字、数字」**を3種組み合わせたもの にしてください。またメールアドレスは同じものは1人しか使えませ んので、組織の共⽤アドレスなどはご利⽤いただけません。

5 **以上でログイン設定は完了です。さっそくログインしてみましょう。**

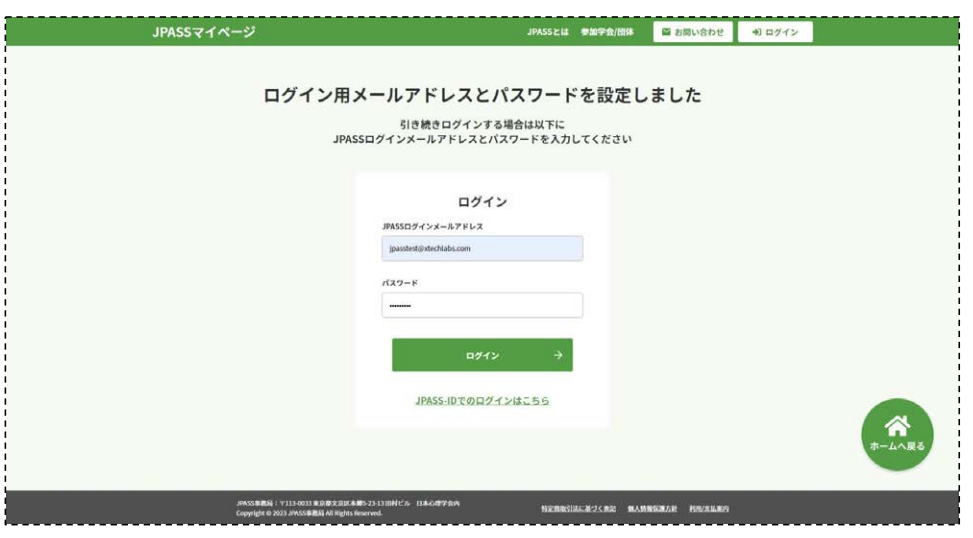

## **JPASSにログインする**

1 **ブラウザを開いて、JPASSにアクセスする**

# **https://jpass.online**

こちらがJPASSのトップページになります。

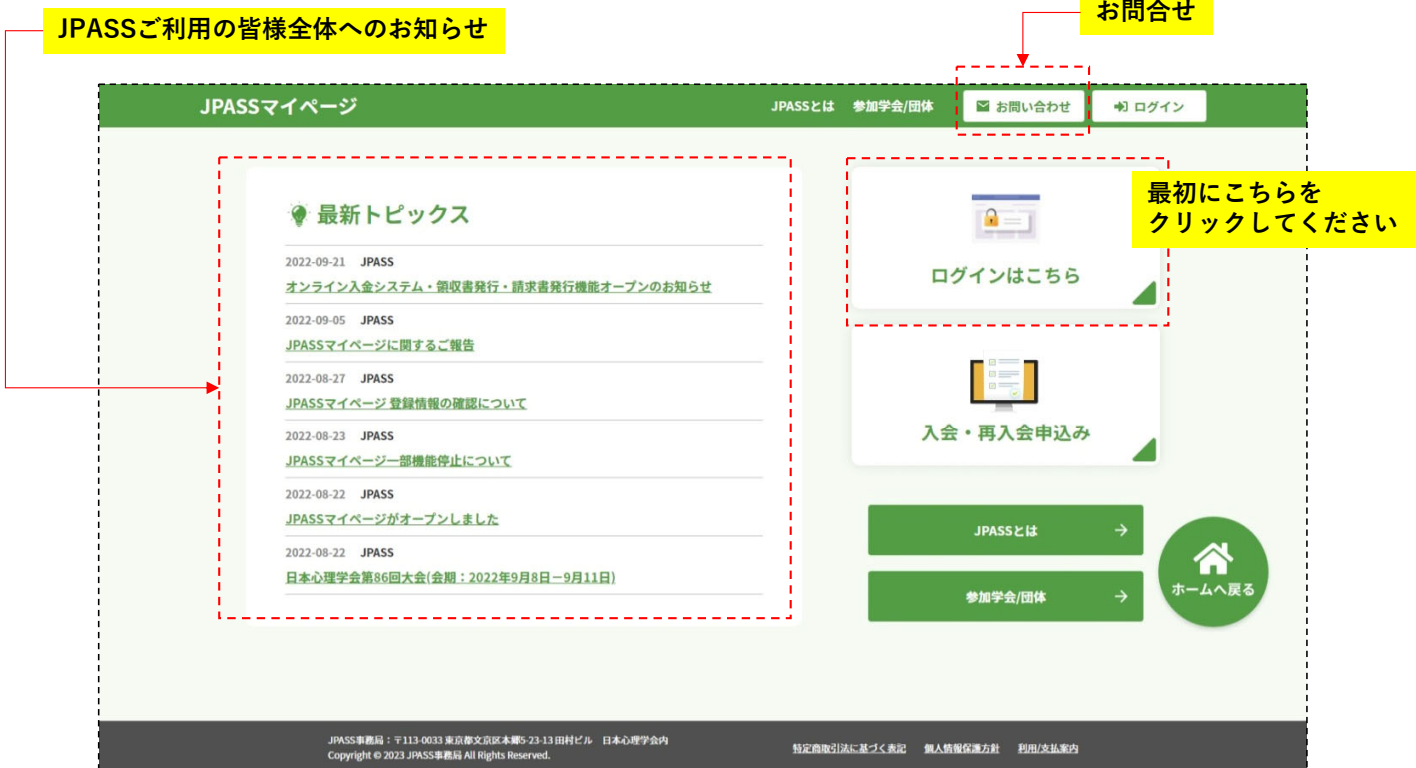

まず、「ログインはこちら」を選択してクリックしてください。

#### 1 JPASSログイン画面でメールアドレスとパスワードを入力

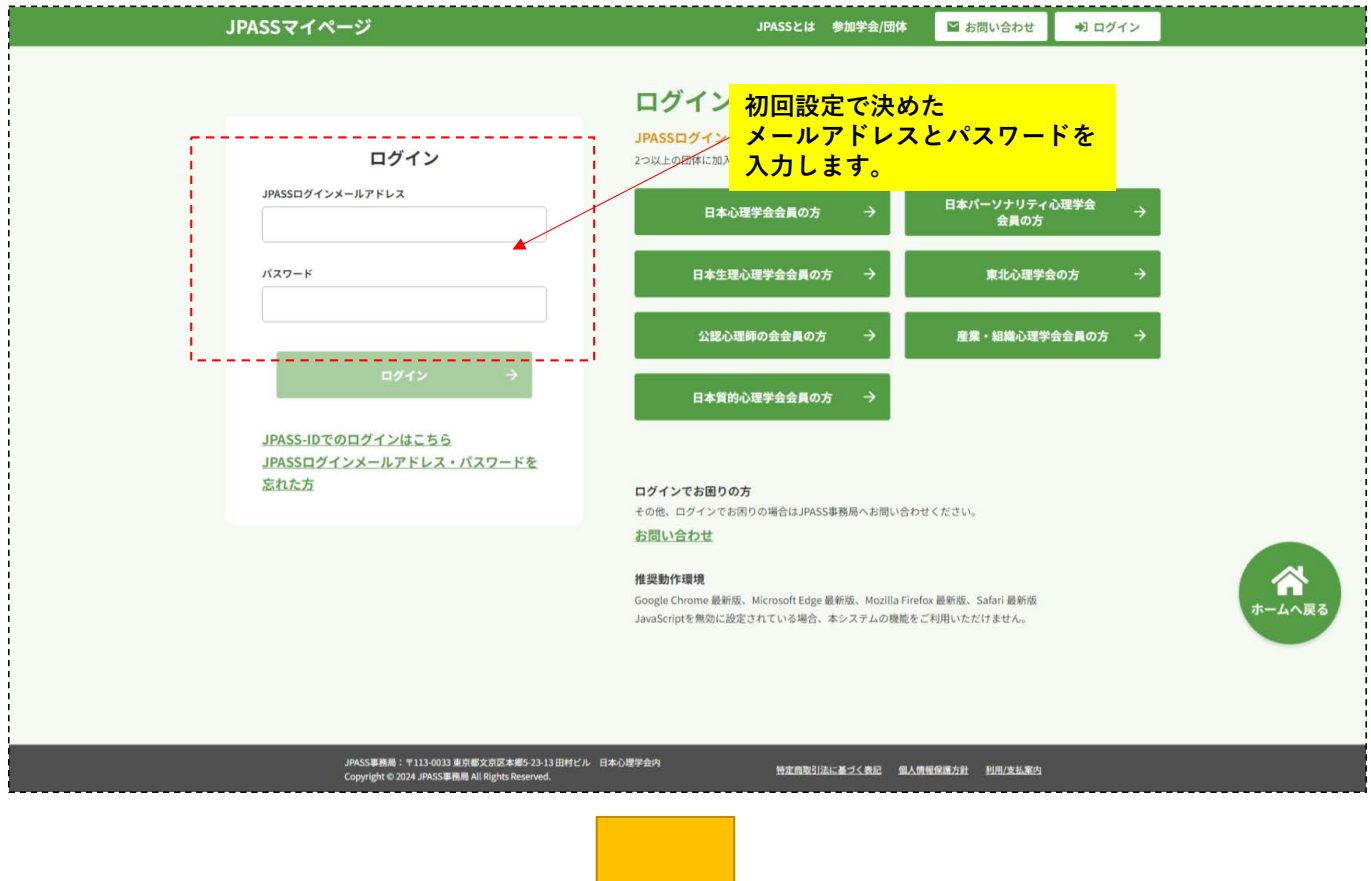

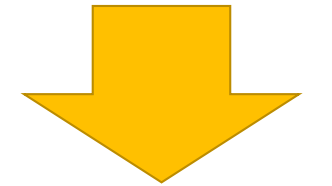

**JPASSマイページトップへ**

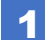

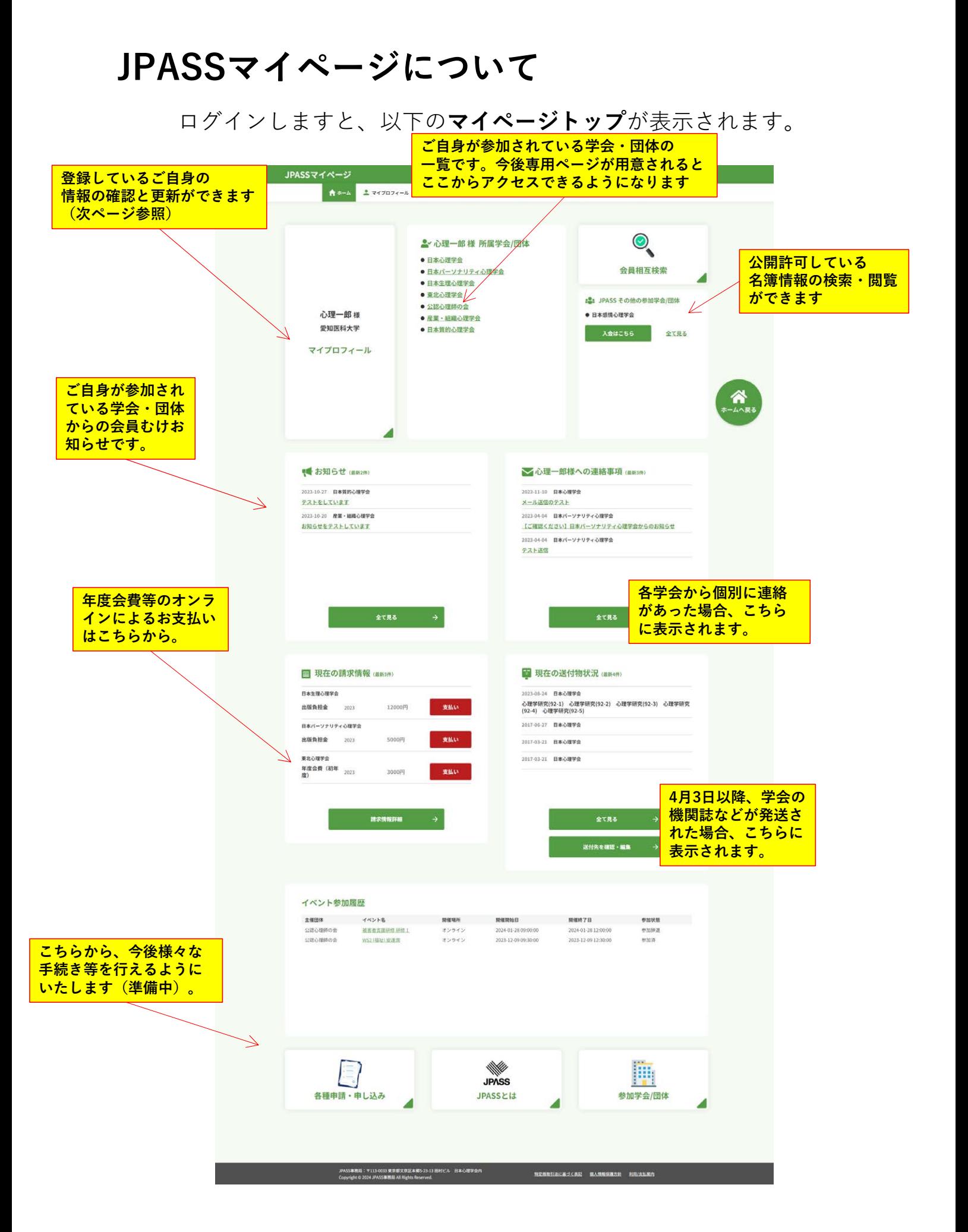

### **マイプロフィール**

初回ログインされましたら、こちらをご確認ください。2023年3月15日 時点で学会名簿に記載の情報が登録されています。情報更新がされてい ない⽅もおられるようですので、早めに最新情報への更新をお願いいた します。

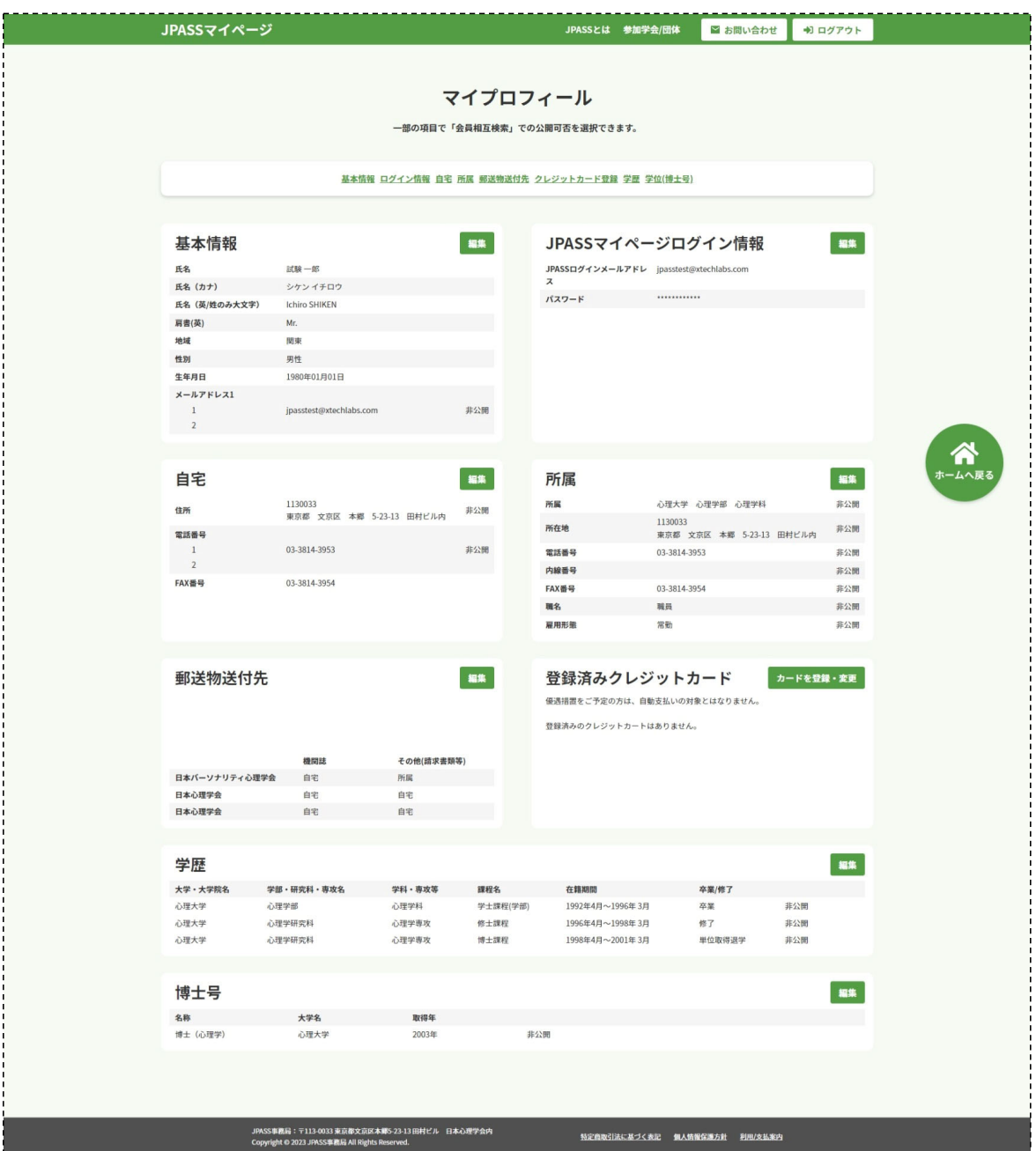

**重要 JPASSには会員相互検索機能があります。マイプロフィール で「公開」設定になっている情報は他の会員様から閲覧可能です。 移⾏にあたっては以前の設定に関わらずすべて「⾮公開」で移⾏ しておりますので、公開したい情報はご⾃⾝でチェックをお願い いたします。**

**(すでにマイページをご利⽤の⽅の設定は変更しておりません。)**

## **年度会費お⽀払い**

#### 今年度からJPASSをご利用いただき、年度会費をオンラインでお支払い いただくことが可能です。

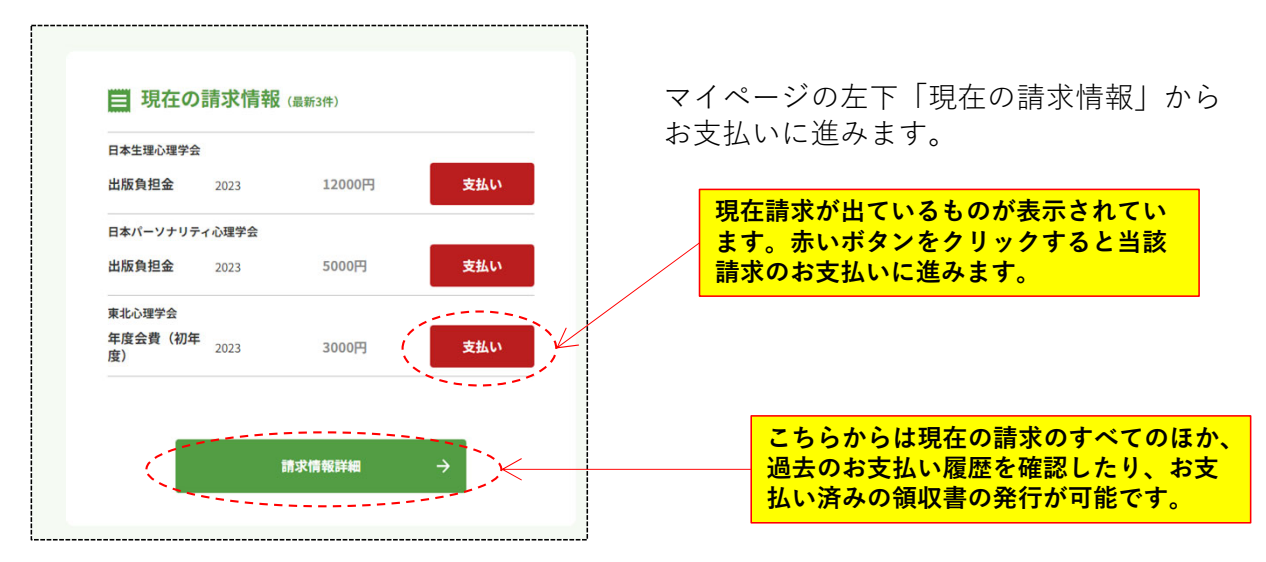

お支払い方法の選択画面です。

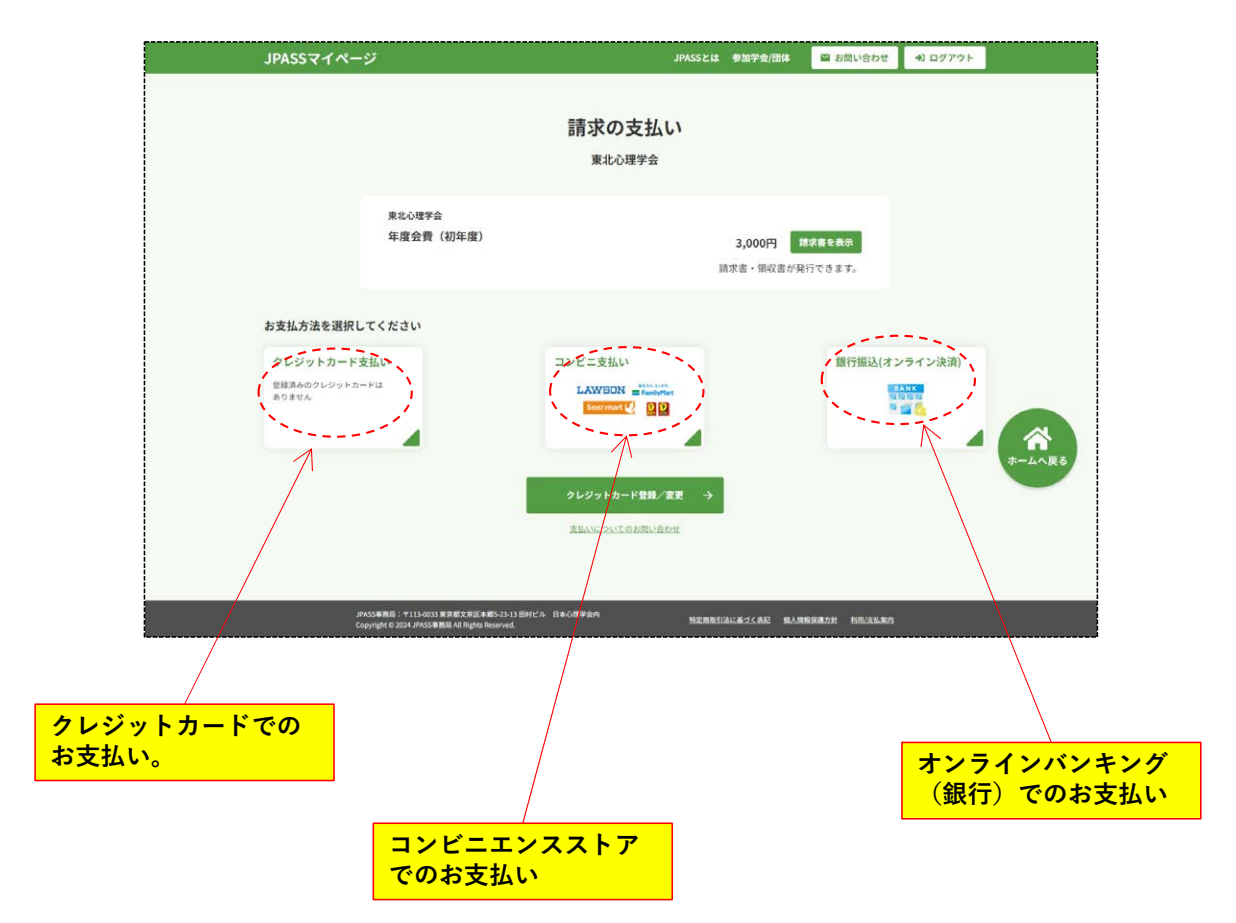

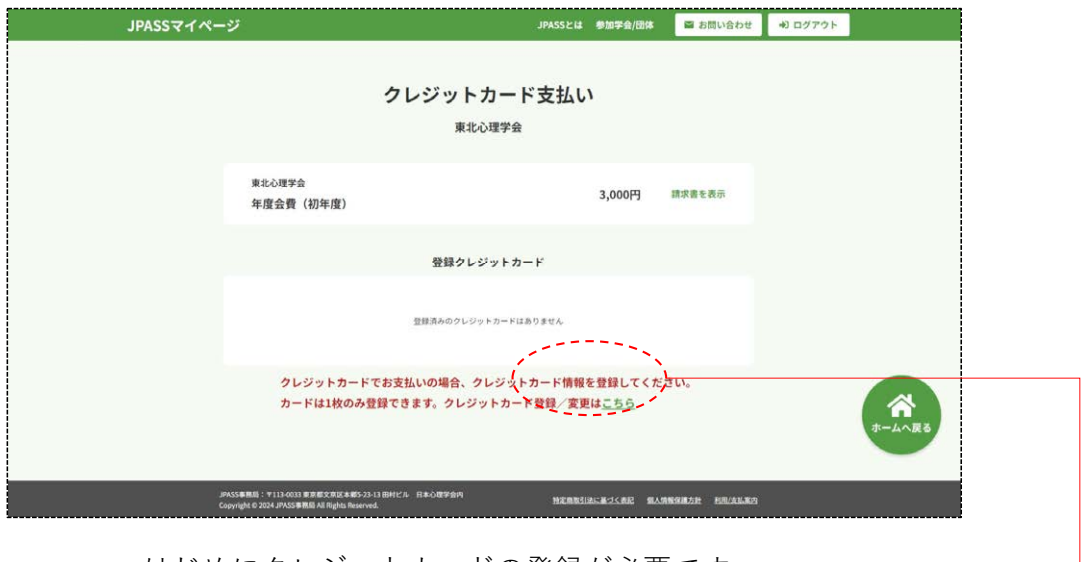

クレジットカード⽀払いの初期画⾯

はじめにクレジットカードの登録が必要です。 (登録したカードはお⽀払い後に削除できます。)

 $\overline{1}$ 

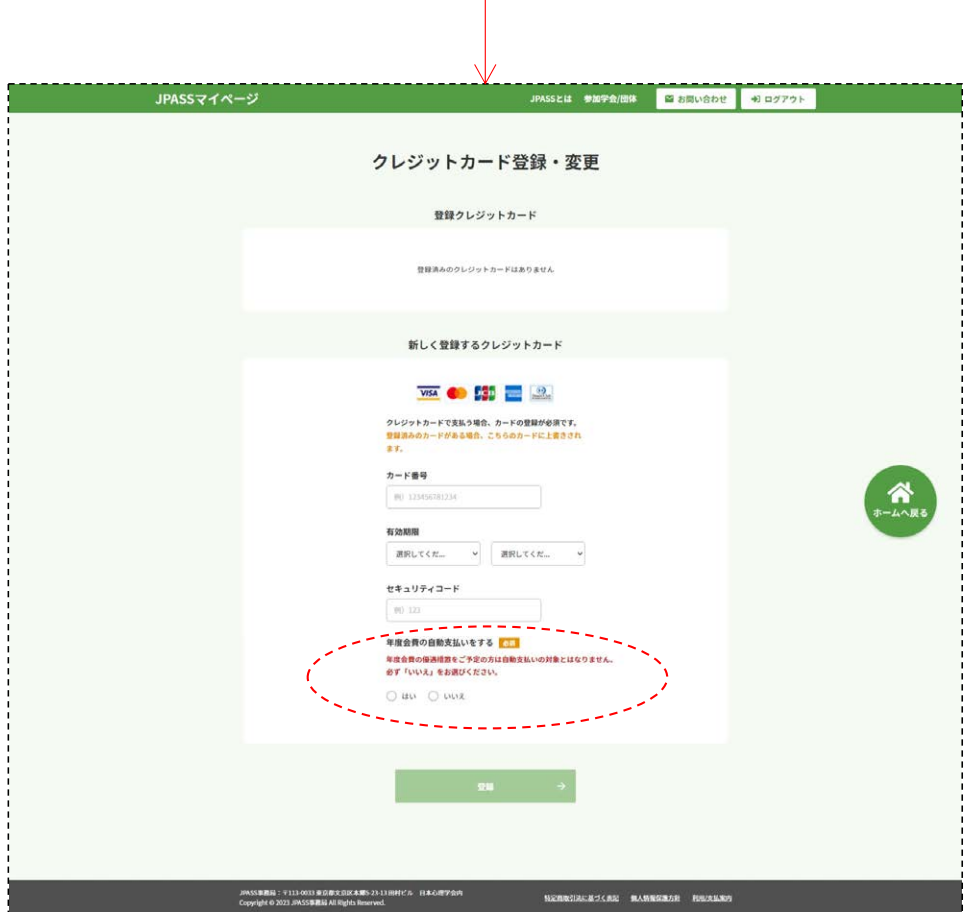

クレジットカード登録時に「⾃動⽀払い」を「はい」と選 択すると、翌年以降⾃動的に同じクレジットカードから引 ……<br>き落としされます。

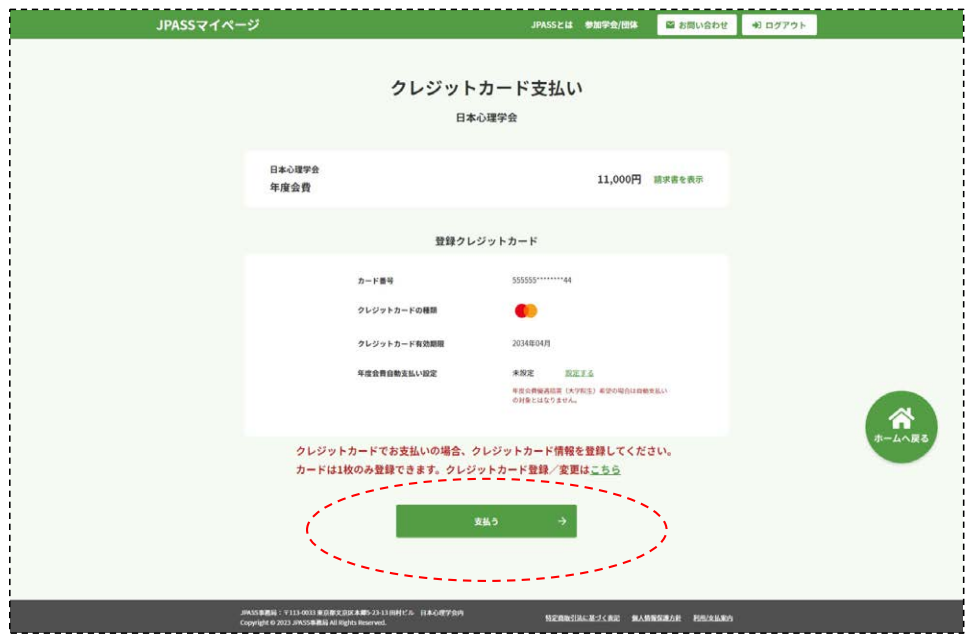

クレジットカード登録後「⽀払う」ボタンをクリックする と即時でお⽀払処理ができます。

#### **2 コンビニエンスストアでのお支払い**

コンビニエンスストア支払いを選択すると以下の画面に なります。コンビニエンスストア支払いとは、こちらで 支払いを申し込んだコンビニの店頭に赴いて、現金で支 **払う**ことで⽀払処理が⾏われる決済⽅法です。

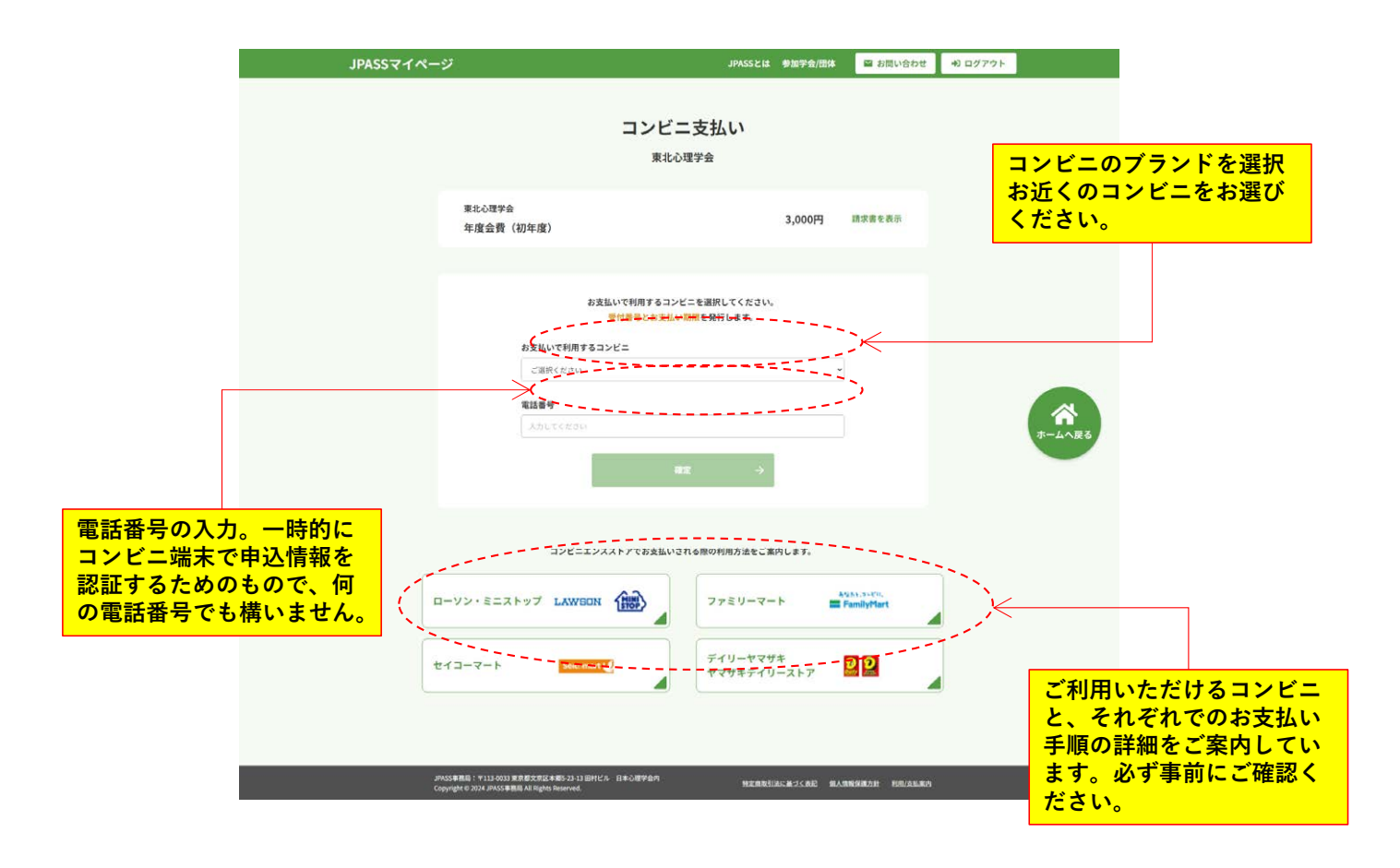

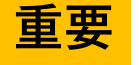

- **重要 ① 店頭でのお⽀払い期限は、お申込みから⼀週間以内です。期限が 切れるとJPASSより期限切れのメールでお知らせします。**
	- **② この次の画⾯で表⽰される「払込番号」と⼊⼒した「電話番号」 の2つがないとお⽀払い頂けません。忘れずにメモをお願いしま す。**
	- **③ ⼀度コンビニ⽀払いを選択すると、期限が切れるまで他のお⽀払 い⽅法を選択できません。⽀払い⽅法を切り替える場合はJPASS 事務局までお問合せください。(近⽇中に、ご⾃分でキャンセル できる機能をご⽤意する予定です。)**

#### **3 オンライン銀行 (バンキング) でのお支払い**

オンライン銀行支払いは、口座をお持ちの銀行との「オンライン契約」 が必須になります。セキュリティ上、「オンライン契約」は店頭や書⾯ のみでの受付であったり、利用時には通常のログインIDとパスワード以 外にトークンであったりスマホでの二段階認証などが必要になる場合が ありますので、ご注意ください。

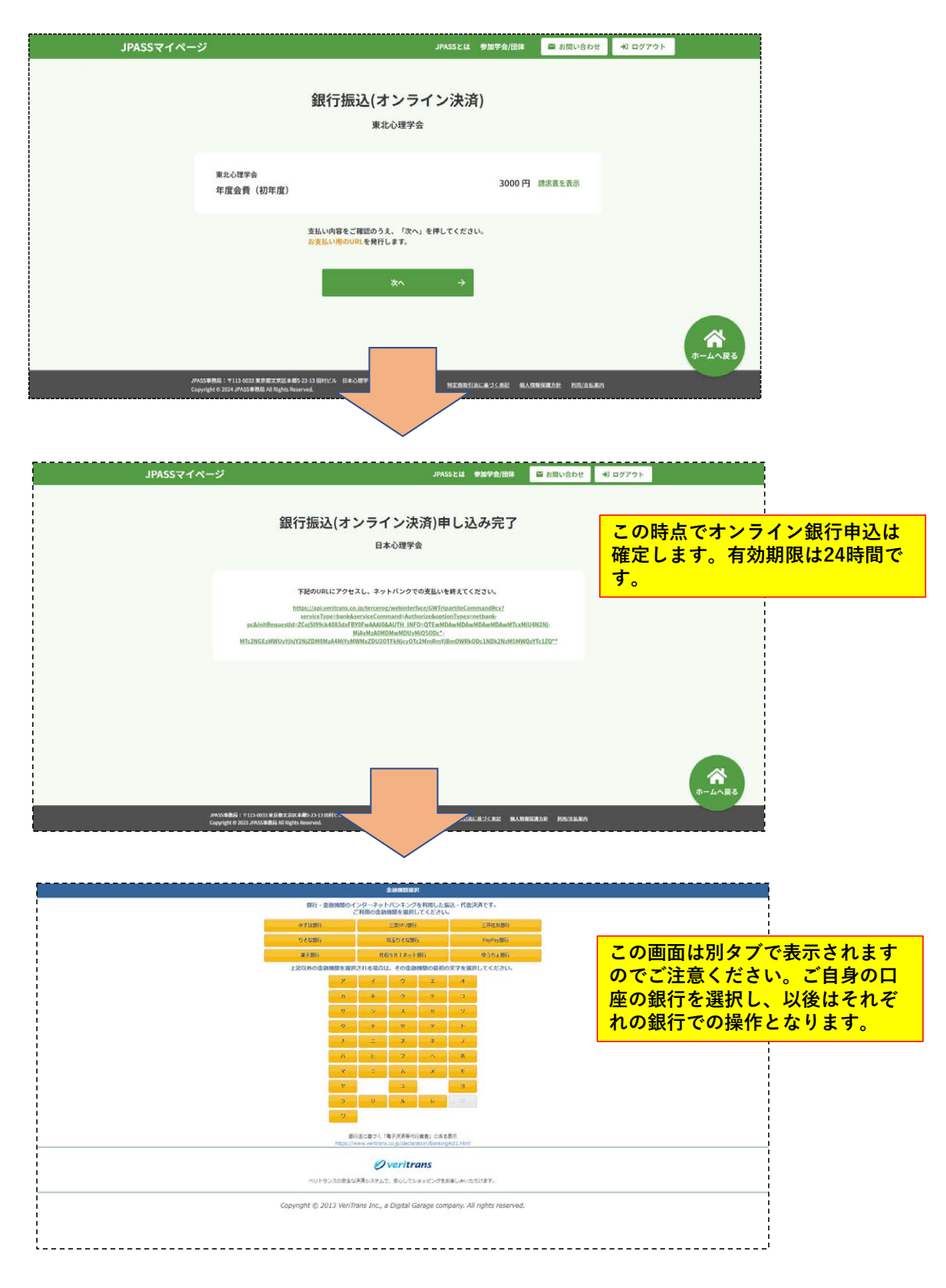

# **領収書・請求書の発⾏**

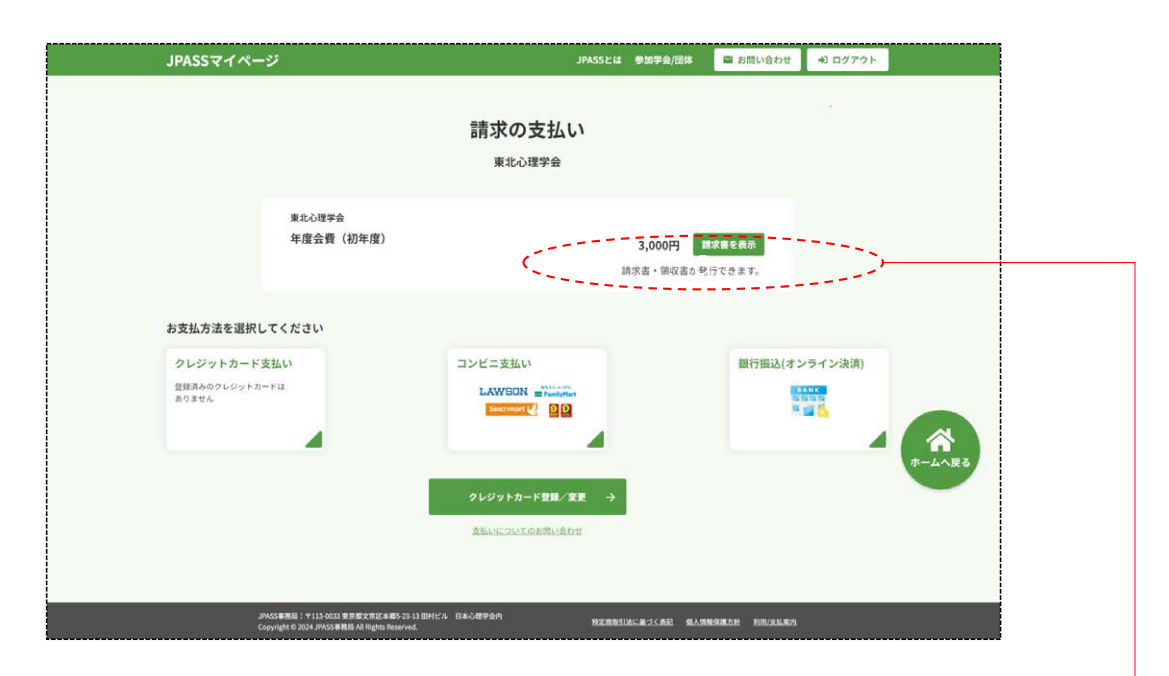

請求書は「お⽀払い⽅法選択」 画⾯からダウンロードできます。 プレビュー確認は何度でも可能ですが、 ダウンロードは1回かぎり可能です。

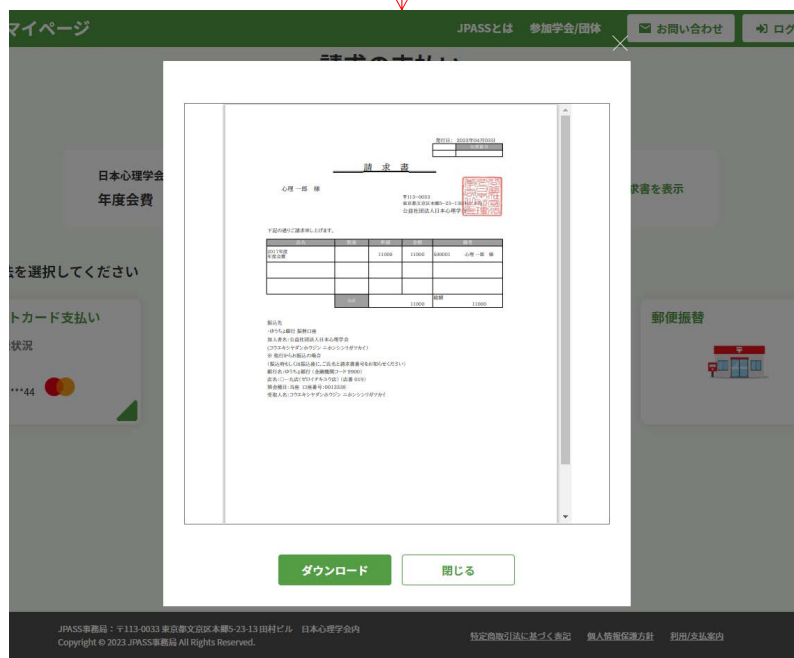

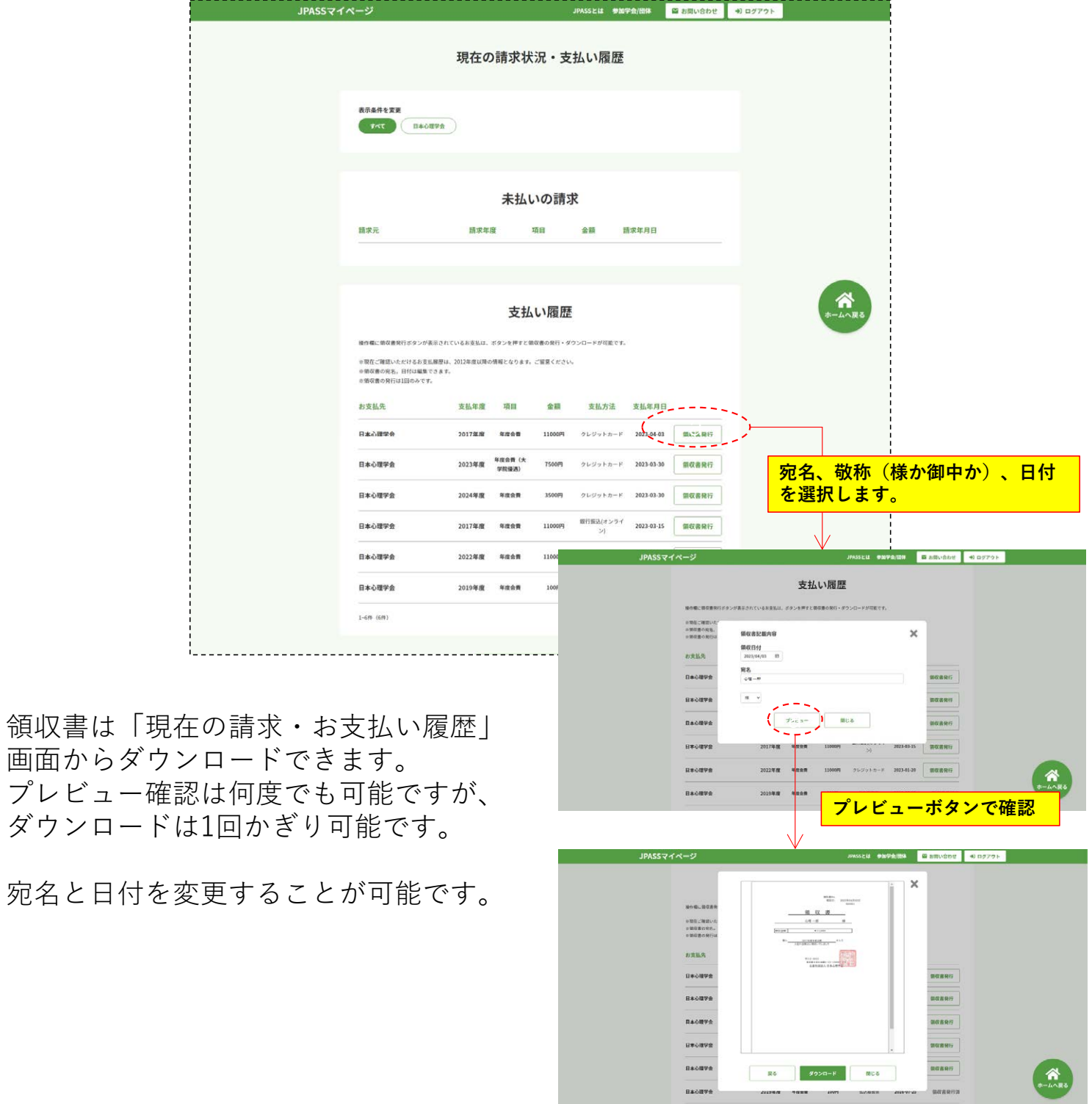

 $\begin{array}{|c|c|c|c|c|}\n\hline\n\text{R0} & \text{M02B-H} & \text{M05} \end{array}$ 

 $\hat{\mathbf{a}}$ 

## **⾃動引落しの設定**

年度会費の請求が出る前に、あらかじめ⾃動引落を⾏うことができます。

![](_page_16_Picture_32.jpeg)

前ページから

![](_page_17_Figure_1.jpeg)